## Introduction to FreeBSD (Additional Material)

#### SANOV VI IP Services Workshop

July 16, 2005 Thimphu, Bhutan

Hervey Allen

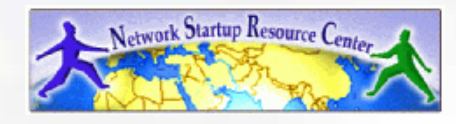

# Outline

- 
- Why FreeBSD.<br>The World of I • The World of FreeBSD.
- FreeBSD 5.4 installation.
- Command line vs. GUI.
- Configuration via files.
- Configuration via files.<br>FreeBSD disk paritioni
- FreeBSD disk paritioning.<br>FreeBSD directory structu
- FreeBSD directory structure.<br>How FreeBSD boots (man bo  $\bullet$ How FreeBSD boots (man boot).
- Commands and programs.
- Create and remove user accounts.
- The vi editor.<br>

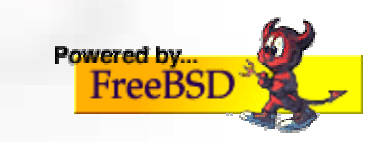

## Outline continued

- 
- Configuring a network interface.<br>Shutdown and restart the server<br>Services and what is running Shutdown and restart the server – runlevels.<br>Services and what is running.<br>How to install software:
- Services and what is running.<br>How to install software:
- How to install software:<br>- packages
	- packages
	- ports
	- source
	- cvs
- File permissions. Commands "chmod" and "chown".<br>Summary<br>More resources
- 
- Summary<br>More reso More resources.

## Why FreeBSD?

#### A question I'm sure most of you are asking...

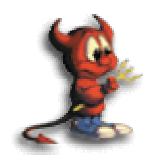

==> Sparky says, "Take <sup>a</sup> look at this discussion:"

ws.edu.isoc.org/workshops/2005/SANOG-VI/day1/freebsd/whyfreebsd.html

## Linux != UNIX

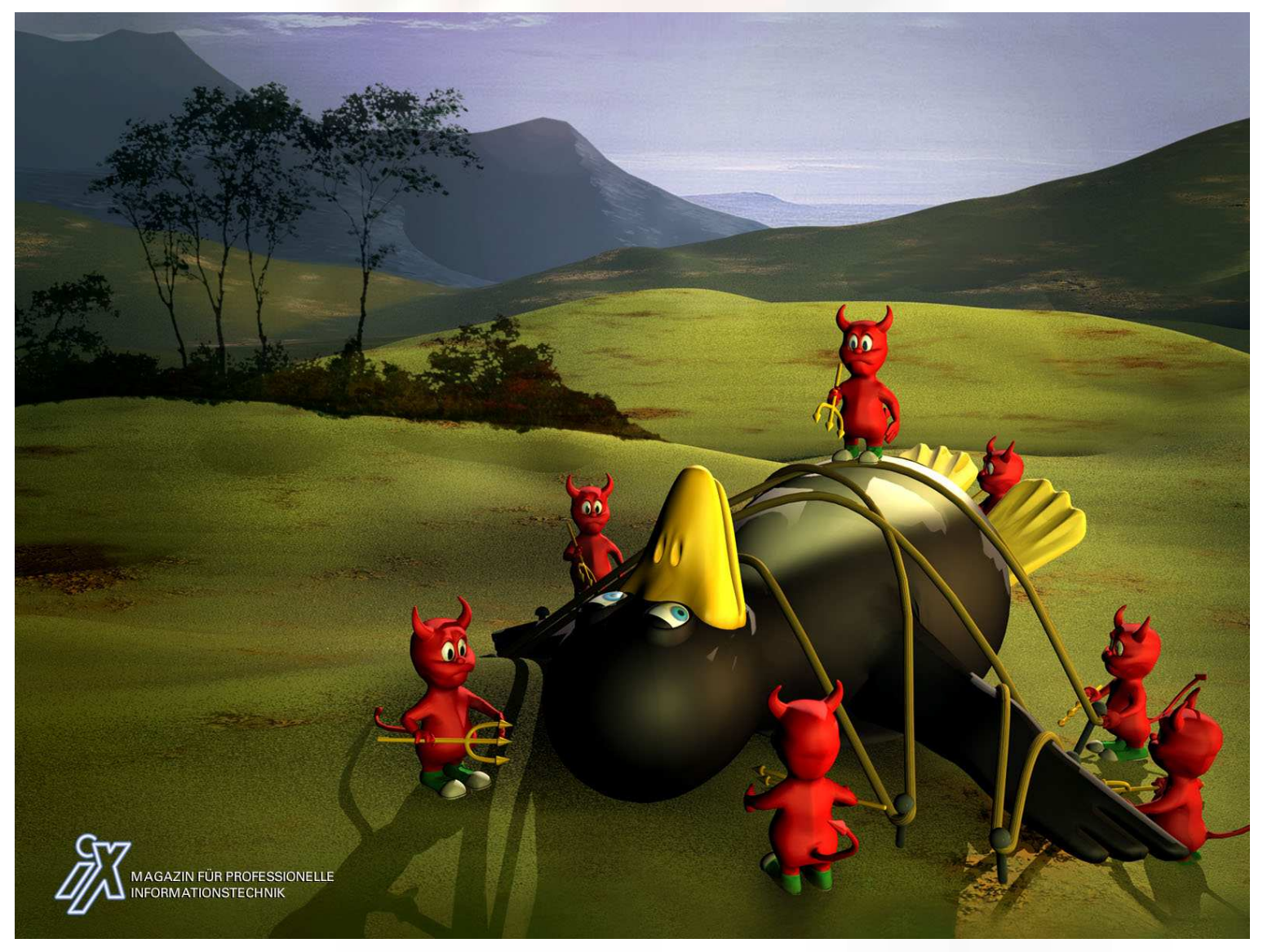

# The World of FreeBSD

Start here: http://www.freebsd.org/

- RELEASE (5.4 and 4.11 legacy)<br>STABLE ('beta' code)<br>CURRENT ('alpha' code)
- STABLE ('beta' code)
- STABLE ('beta' code)<br>CURRENT ('alpha' co<br>Ports CURRENT ('alpha' code)<br>Ports<br>Packages
- $\bullet$  Ports

http://www.freebsd.org FreeRSD:The Power

- Ports<br>Packa<br>Docu
- Packages<br>Documei<br>FreeBS
	- Documentation Project<br>- FreeBSD Handbook FreeBSD Handbook

# Installing FreeBSD (5.4)

- How can you install? (FreeBSD Handbook section 2.2.6)<br>- A CDROM or DVD<br>Element disks (including precentigued install)
	- A CDROM or DVD
	- Floppy disks (including preconfigued install)
	- An FTP site, going through <sup>a</sup> firewall, or using an HTTP proxy, as necessary
	- An NFS server
	- A DOS partition on the same computer
	- A SCSI or QIC tape
	- <sup>A</sup> dedicated parallel or serial connection

## Command Line vs. GUI

- To administer a FreeBSD server you can do this<br>entirely from the command line, or "shell".<br>A Graphical Hear Interface (GHI) is not necessa entirely from the command line, or "shell".
- A Graphical User Interface (GUI) is not necessary <sup>A</sup> Graphical User Interface (GUI) is not necessary database, etc.) using FreeBSD (or Linux/Unix). to provide services (web, email, print, file,
- You can run multiple command line windows<br>(shells) at the same time.<br>To use a GUI you must install the X Windows (shells) at the same time.
- To use a GUI you must install the X Windows To use a GUI you must install the X Windows<br>system and a desktop environment such as G<br>or KDE. We'll do this later in the week. system and <sup>a</sup> desktop environment such as Gnome or KDE. We'll do this later in the week.

# Configuration via Files

- In the Windows world most configuration takes In the Windows world most configuration takes<br>place inside the Windows Registry files. These a<br>binary database files. place inside the Windows Registry files. These are binary database files.
- Under FreeBSD (and Linux/Unix) almost all<br>configuration is done using text files.<br>Graphical tools to configure services under configuration is done using text files.
- Graphical tools to configure services under<br>FreeBSD simply write to a configuration file<br>To configure services you usually need to b FreeBSD simply write to <sup>a</sup> configuration file.
- To configure services you usually need to be the To configure services you usually need to be the system admin account, "root", and you will ofte edit text files directly. system admin account, "root", and you will often edit text files directly.

## FreeBSD Disk Organization

- If you wish to understand how FreeBSD organizes and views disks then read section 3.5 of the FreeBSD handbook for an excellent and succinct description.
- If you come to disk partitioning from <sup>a</sup> Windows perspective you will find that UNIX (FreeBSD, Linux, Solaris, etc.) *partitions* data very effectively and easily.
- In FreeBSD <sup>a</sup> "slice" is what you may consider to be <sup>a</sup> "partition" under Windows.

## FreeBSD Partition Schemes

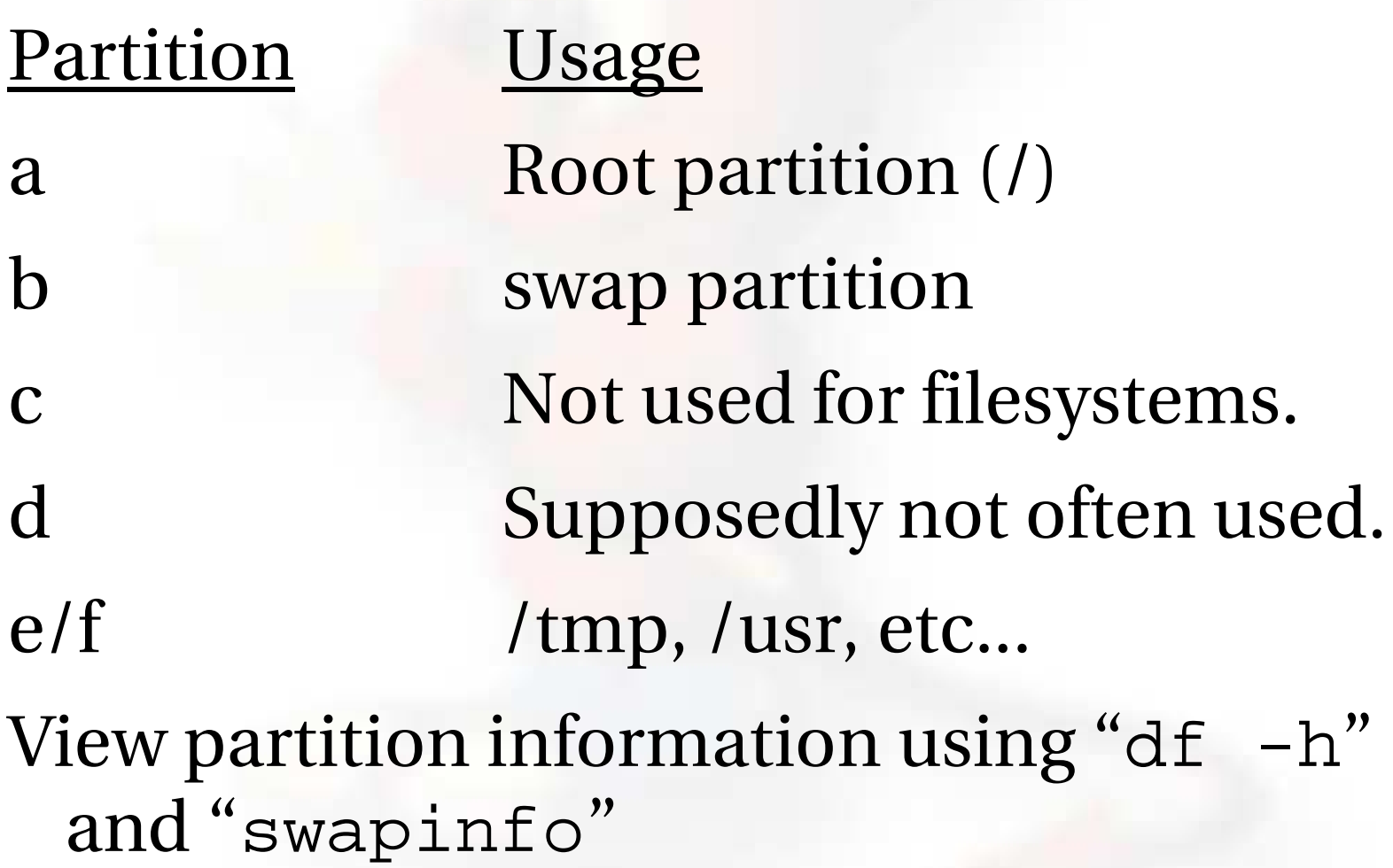

## FreeBSD Disk Slices

#### Sample Output to view disk slices from "fdisk -s"

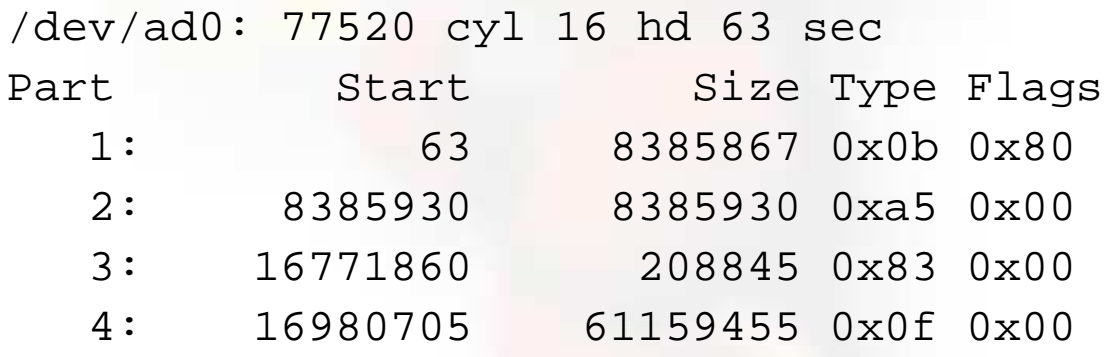

This is a 40GB disk with 3 operating systems spread across four slices. The operating systems include Windows 2000 (1), FreeBSD (2), Linux (3) and the 4th partition is <sup>a</sup> DOS swap slice for Windows 2000.

## FreeBSD Partitions in <sup>a</sup> Slice

You can see more detailed information about your disk slices by just typing "fdisk"

#### To see the partitions in <sup>a</sup> FreeBSD slice use "disklabel /dev/DEV":

- # /dev/ad1s1:
- 8 partitions:

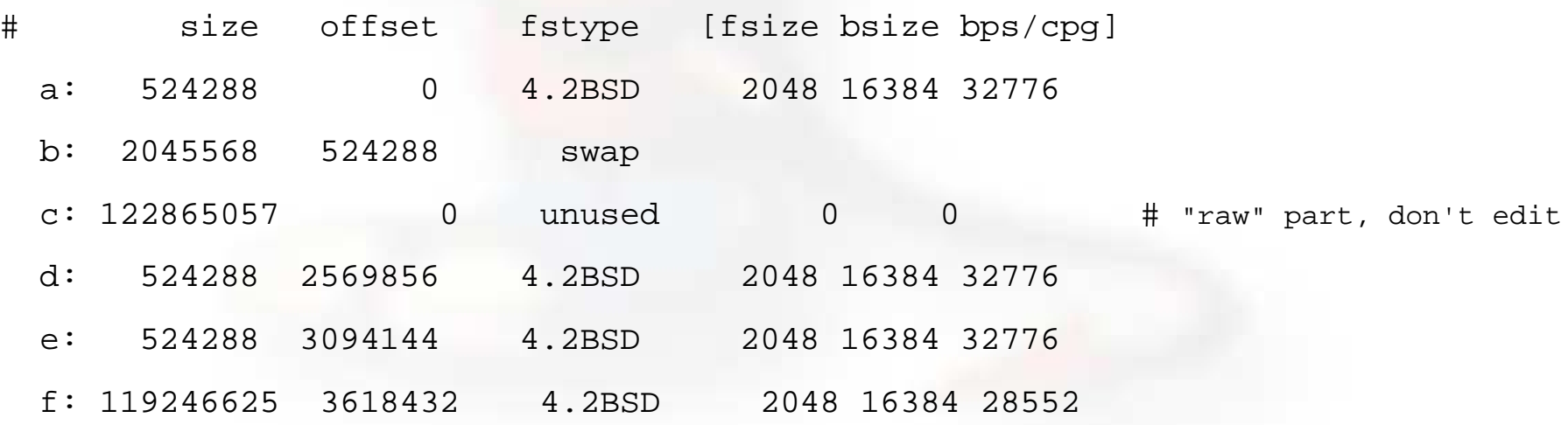

## FreeBSD Partitions in <sup>a</sup> Slice cont.

## To view slice partition information in <sup>a</sup> more "human" readable format use "df -h". This can, however, be misleading. For example:

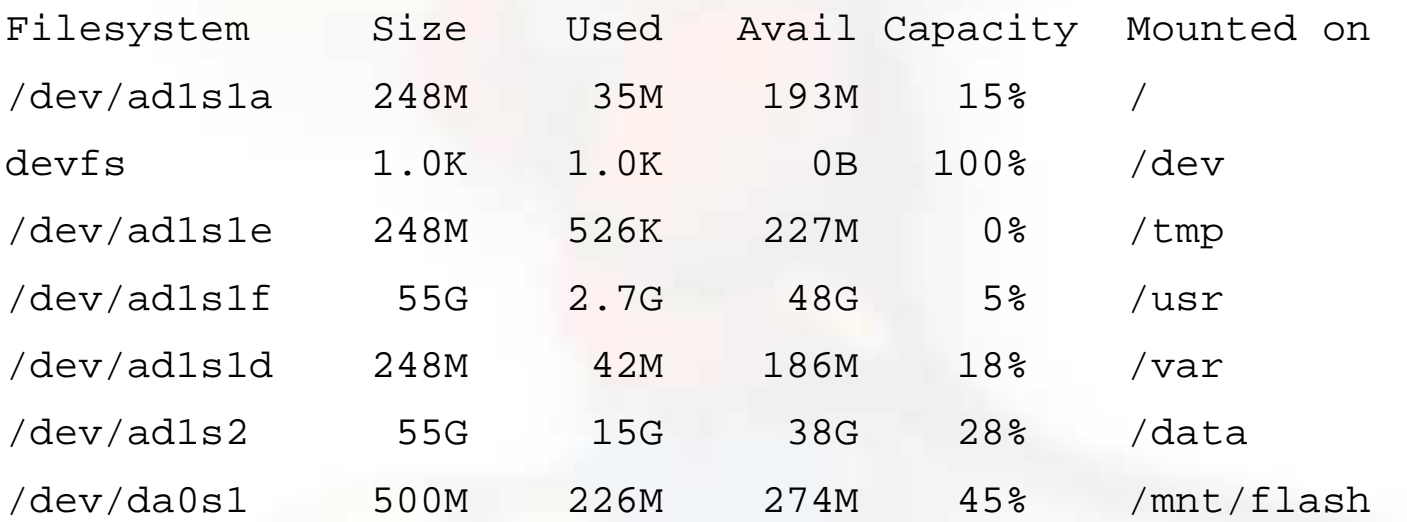

#### Use "swapinfo" to see the swap partition:

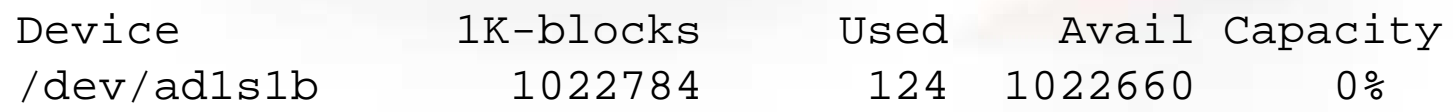

## FreeBSD Directory Structure

Repeat after me:

"The command 'man hier' is your friend."

So, why is your FreeBSD disk partition split in to "slices"? Largely to separate important file systems from each other. These filesystems are usually represented by specific directories.

Why not just run with everything in one place? That is, everything under root (/).

## FreeBSD Directory Structure cont.

Advantages of <sup>a</sup> single filesystem:

- Easier to resize if you want to make it larger.
- Easier conceptually for some people.
- Advantages of multiple filesystems:
	- If one system fails other systems can still work:
		- User fills up disk with runaway program.
		- User fills up disk with runaway program.<br>Power failure only damages one file syste<br>eeBSD can optimize lavout of files b • Power failure only damages one file system.
	- Power failure only damages one file system.<br>
	eeBSD can optimize layout of files base<br>
	e use for the filesystem. FreeBSD can optimize layout of files based on the use for the filesystem.
	- Logical separation of functionality, thus improving security. I.E. root can be read only.

## A Few FreeBSD Directories

- Structure of partitions/directories:<br>- / ("root")<br>- /usr
	- / ("root")
	- /usr
	- /var
	- swap

# Two important directories:<br>- /var/tmp<br>/usr/bome

- /var/tmp
- /usr/home

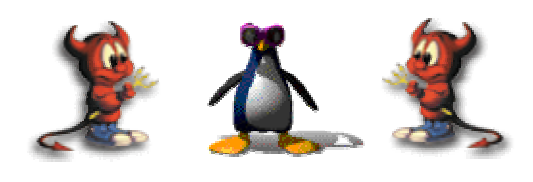

# "/" Root

- The root partition is where critical system files he root partition is where critical system files<br>live, including the programs necessary to<br>boot the system in to "single user" mode.
- The idea is that this part of the system does not grow or change, but rather stays isolated<br>from the rest of the operating system. from the rest of the operating system.
- If you give enough room to /usr and /var, then "/" can be quite small (around 512MB should be safe for now).
- The one directory that may grow is /tmp, particularly if you run Linux binaries that use /tmp.

## /usr

Is used for system software like user tools, compilers, XWindows, and local repositories under the /usr/local hierarchy.

If one has to expand\* this partition for additional software, then having it separate makes this possible.

FreeBSD maps user directories to /usr/home.

\*We'll discuss this. We don't always install FreeBSD with <sup>a</sup> separate /usr partition.

## /var

This is where files and directories that consistently change are kept. For example, webserver logs, email directories, print spools, temporary files, etc.

On <sup>a</sup> server it is <sup>a</sup> good idea to have /var in <sup>a</sup> separate partition to avoid having it fill your other filesystems by accident.

#### s w a p

Swap is where virtual memory lives. Swap is it's own filesystem.

You can run without swap, and your PC may run faster, but this is dangerous if you run out of memory.

There are several opinions about what is the optimal swap size. This can depend on what type of services you run (databases need more swap). The general rule of thumb is that swap size should be somewhere between your RAM and twice your server's RAM.

## How FreeBSD Boots

#### **The init process:**

- After the kernel boots, which is located in "/" (in Linux it's usually /boot) it hands over control to the program /sbin/init.
- If filesystems look good then init begins reading the resource configuration of the system. These files are read in this order:
	- $\bullet$  /etc/defaults/rc.conf
	- /etc/defaults/rc.conf<br>/etc/rc.conf (override<br>/etc/re.conf local (ov
	- /etc/rc.conf (overrides previous)<br>/etc/rc.conf.local (overrides prev<br>ounte file systems in /etc/fstab /etc/rc.conf.local (overrides previous)<br>ounts file systems in /etc/fstab
- Mounts file systems in /etc/fstab

## How FreeBSD Boots cont.

#### **The init process cont.:**

- Once file systems are mounted then the following starts:
	-
	- Networking services<br>System daemons<br>Locally installed nas • System daemons
	- System daemons<br>Locally installed<br>(/usr/local/etc/r Locally installed package daemons<br>(/usr/local/etc/rc.d scripts)<br>rocess and shutdown: (/usr/local/etc/rc.d scripts)

## **Init process and shutdown:**

 When shutdown is called then init runs the scripts /etc/rc.shutdown.

## Commands - Programs – Shell – Path

What's a "command" and <sup>a</sup> "program"?

- Why can't you always run all commands and programs on <sup>a</sup> system?
- How do you "fix" this?

#### How do you see how things are configured for a user?

- /usr/share/skel
- /etc/profile
- /home/user/.bashrc
- /home/user/.bash \_profile
- set, printenv, export

## Basic Commands

- cp, cd\*, ls, mkdir, mv, rm y man<br>- (\*built in command shell con<br>Where are commands located? (\*built in command shell commands).
- Where are commands located?
- Where are commands located?<br>/bin, /usr/bin, /usr/local/bin,<br>- The difference between "sbi • /bin, /usr/bin, /usr/local/bin, /sbin, /usr/sbin
	- /bin, /usr/bin, /usr/local/bin, /sbin, /usr/sbin<br>- The difference between "sbin", "bin" and "<br>/usr" The difference between "sbin", "bin" and " /usr"
- If you know DOS:<br>- cp = copy<br>- cd/chdir = cd/
	- $cp = copy$
	- cd/chdir <sup>=</sup> cd/chdir
	- $ls = dir$
	- mkdir <sup>=</sup> mkdir
	- mv <sup>=</sup> move (before it was copy and delete/erase)
	- rm <sup>=</sup> del[ete] and/or erase

## Create, Remove, Update User Accounts

(FreeBSD Handbook section 8.6)

User Creation and Maintenance

passwd, pw, vipw<br>Some Associated Fil Some Associated Files

- /etc/passwd, /etc/group, /etc/master.passwd,<br>/etc/sudoers (note visudo)<br>/usr/share/skel /etc/sudoers (note visudo)
- /usr/share/skel<br>/var/mail
- /var/mail

# /etc/passwd

## The /etc/password file has the following format:

hervey:x:500:500:Hervey Allen:/home/hervey:/usr/local/bin/bash

i.e.:

user:pw:UID:GID:name:directory:shell

Using /etc/master.passwd the "pw" is represented by an "x". If the user entry is actually something like <sup>a</sup> service, then the "shell" is represented with "/sbin/nologin".

## /etc/master.passwd

This file is used to hide encoded user passwords. Only root can (or should) read this file. / etc/pwd.db is <sup>a</sup> Berkeley db password database that is used by most applications for efficient user authentication.

## /etc/master.passwd has the following format:

hervey:\$1\$qvAgYWGD\$nLf/LpT1r0XXXXXXjMC/:1001:1001::0:0:Hervey Allen:/home/hervey:/usr/local/bin/bash

i.e.:

- User's login name.
- Users encoded password. If starts with "\$1\$" it's md5 encyrpted.
- User's ID number.
- User's login group ID.
- User's classification (unused).

## /etc/master.passwd cont.

hervey:\$1\$qvAgYWGD\$nLf/LpT1r0XXXXXXjMC/:1001:1001::0:0:Hervey Allen:/home/hervey:/usr/local/bin/bash

- Password change time. (0 means never)
- When the account expires (0 means never)
- General user information (like full name...)
- User's home directory.
- User's login shell.

## The vi Editor

- Why use vi? Why not emacs, xemacs, joe,<br>pico, ee, etc.? (*Ask me* about "pico -w")<br>vi exists in almost all flavors of Unix and pico, ee, etc.? (*Ask me* about "pico -w")
- vi exists in almost all flavors of Unix and<br>Linux.<br>If you have to work on a new machine ti Linux.
- If you have to work on a new machine, then<br>vi will almost always be available to you.<br>In reality, you are likely to use a different vi will almost always be available to you.
- In reality, you are likely to use a different In reality, you are likely to use <sup>a</sup> different practice using vi after we install FreeBSD.editor for more complex editing, but we will

# Configuring Network Interfaces

- During boot if <sup>a</sup> NIC is recognized then the appropriate code is loaded to support the NIC (a module).
- After boot, using "ifconfig" you can see if the NIC exists. Look for MAC address.
- Initial NIC configuration can be done with ifconfig, or try "dhclient dev"
- If NIC works, edit /etc/rc.conf and put in device specific entries for each boot.

## Configuring Network Interfaces cont.

- Example lines in /etc/rc.conf for network device:
	- hostname="localhost.localdomain"

ifconfig\_wi0="DHCP"

Set the hostname and indicate that NIC "wi0" will use DHCP to ge<sup>t</sup> network information. FreeBSD uses specific names for each network device. "wi0" indicates the first "Wireless" card.

## Shutdown and Restart <sup>a</sup> Server

## How do you shutdown <sup>a</sup> FreeBSD box?

- shutdown <sup>1</sup> message
- halt
- init 0

## And, to restart?

- reboot
- shutdown -r now
- init 6

## Run Levels

#### FreeBSD has the concept of run levels:

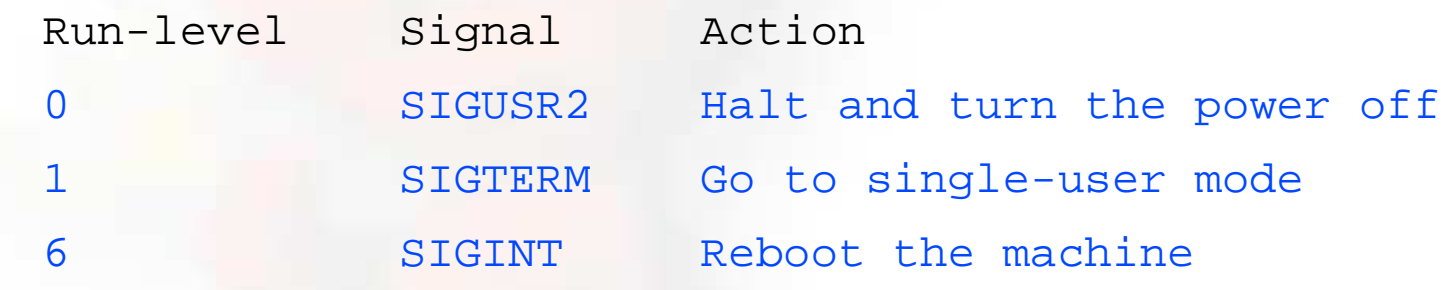

So, in reality, you either run in single-user mode with "everything off" and just root access (run-level 1), or your system is up and fully running in multi-user mode.

## Run Levels cont.

## Order of what's run in multi-user mode:

- /etc/defaults/rc.conf (scripts in /etc/rc.d correspond).
- Local overrides from /etc/rc.conf.
- Filesystems mounted as described in /etc/fstab.
- Third party services with installed startup scripts run from /usr/local/etc/rc.d.

Most local settings will go in: /etc/rc.conf

## What's Running on <sup>a</sup> System

- To view all services:<br>- ps -aux | more<br>To view a particular
	- ps -aux | more
- To view a particular service<br>- ps -aux | grep "name"
	- ps -aux | grep "name"

Note the "|" character... This is how we "connect" the results of one command to another command.

## Software Install Methods

- There are three methods to install software onyour FreeBSD system. These are:
- 1.) FreeBSD packages and the pkg utility.
- 2.) The ports collection /usr/ports.
- 3.) Installing from source (gcc make).
- You are most likely to install from packages, then ports, then from source.
- There are advantages and disadvantages to each.

# The "pkg" Commands

In general the pkg\_add and pkg\_delete facilities allow you to install and remove software on your system in an efficient and consistent manner.

The pkg\_info command allows you to see what's installed, quickly, and to ge<sup>t</sup> detailed information about each software package that is installed.

## Package Installation Using pkg\_add

- You can get "packages" from local source (a CD), off<br>FreeBSD sites, or your local network.<br>To install a package from a CD-ROM<sup>.</sup> FreeBSD sites, or your local network.
- To install a package from a CD-ROM:<br>pkg\_add /cdrom/dir/package\_n

pkg\_add /cdrom/dir/package\_name

To install from an ftp server you can do:<br>pkg\_add ftp://address/dir/packa

pkg\_add ftp://address/dir/package\_name

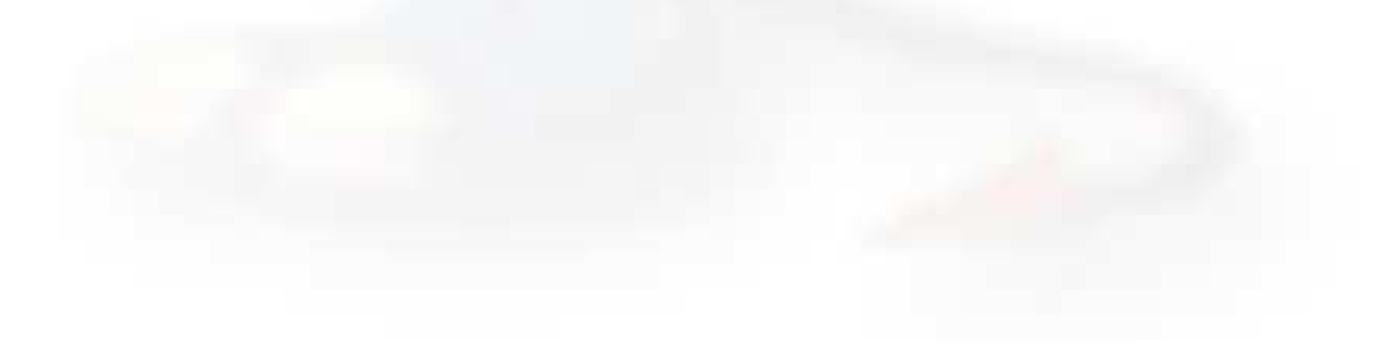

# Using pkg\_info

## Find out if something is already installed:

pkg\_info (list all installed packages) pkg\_info | grep moz (find all packages containing "moz")

#### Get more information about an already installed package:

```
pkg_info name\*
```
 $pkg_info -I name$ 

For example "pkg -I bash\\*" returns:

bash-2.05b.007 \_ 2 The GNU Bourne Again Shell

# Using pkg\_delete

If you have <sup>a</sup> package you wish to remove you can simply type:

- pkg\_delete package\_name
- But, if you want to remove the package and all its dependent packages you would do:

pkg\_delete -r package\_name

- But, *be careful* about doing this. You might want to check what will happen first by doing:
- pkg\_delete -n package\_name

# Installing from Ports

- First you must have installed the /usr/ports collection during system installation. Otherwise, use /stand/sysinstall after installation and then choose Configure, Distributions, then Ports.
- Once the "ports collection" is installed you can see the entire tree under /usr/ports. There are several thousand software packages available.
- This collection contains minimal information so that you can "make" <sup>a</sup> software package quickly, and easily from separate CD-ROMs or <sup>a</sup> network site containing the port source.
- See section section 4.5 of the FreeBSD Handbook.

## Installing from Ports cont.

#### To see if <sup>a</sup> software package exists as <sup>a</sup> port:

cd /usr/ports make search name=package make search key=keyword

#### Let's do this for "lsof" (LiSt Open Files):

cd /usr/ports

make search name=lsof (or "whereis lsof") And the output from this is:

- Port: $lsof-4.69.1$
- Path: /usr/ports/sysutils/lsof
- Info: Lists information about open files (similar to fstat<br>(1))
- Maint: obrien@FreeBSD.org
- Index:sysutils
- B-deps:
- R-deps

## Installing from Ports cont.

From the previous page you'll note that the port is in /usr/ports/sysutils/lsof.

If you have a network connection...

You can simply type "make install"

But, you might want to do:

- make
- make install

To automatically ge<sup>t</sup> ports from <sup>a</sup> local server you can do this by changing <sup>a</sup> system variable:

export MASTER\_SITE\_OVERRIDE="ftp://local.site/distfiles/ fetch"

## Installing from Ports cont.

- You can install from cdrom. If you have <sup>a</sup> cdrom with the full ports distfiles, then simply mount it. Then you would do:
	- cd /usr/ports/sysutils/lsof
	- make
	- make install

And the port will find the distfile on /cdrom instead of from the internet.

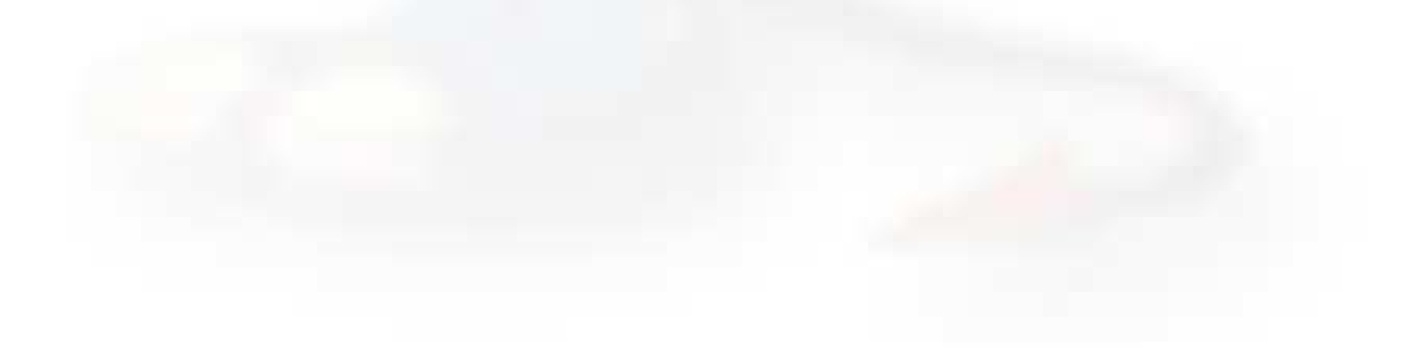

## Installing from Source

- It's likely you'll want to install software that's either not available as a package or port, or that you need to change or reconfigure before installation.
- In such cases, you need to compile the software from source code.
- It's very typical that software comes as <sup>a</sup> single "tar" archive that is compressed (tar.gz or .tgz)
- An example of how to install from source -->

# Installing from Source cont.

- Download a file fn.tar.gz to /usr/src.<br>tar -xvzf /usr/src/fn.tar.gz
- 
- tar -xvzf /usr/src/fn.tar.gz<br>cd /usr/src/fn-version cd /usr/src/fn-version<br>./configure<br>.
- ./configure
- make
- $\begin{array}{c}\text{make}\ \text{make}\ \text{make}\end{array}$

make install<br>This is if every<br>have any go This is if everything works, but now you don't have any good way to uninstall the software...

## CVS and CVSUP

One issue that arises, "How to keep your ports collection up-to-date?"

CVS, or Concurrent Versions System, can do this for you.

First you must install cvsup, then you can tell this tool to look on <sup>a</sup> server that has the latest ports collection and update your local collection with <sup>a</sup> single command like:

cvsup  $-g$   $-L$  2  $-h$  cvsup.freebsd.org \ /usr/share/examples/cvsup/ports-supfile

## CVS and CVSUP cont.

Later today we'll update the ports collection on your machines using <sup>a</sup> local CVS server that we have installed.

Rather than cvsup.freebsd.org we'll use <sup>a</sup> local machine for this.

# File Permissions

- There are five categories and three types of<br>permissions that you need to consider.<br>The default file permissions are set with the permissions that you need to consider.
- The default file permissions are set with the umask<br>command.<br>There are two categories of permissions that relate command.
- There are two categories of permissions that relate<br>to the user or group that is going to run a file<br>(setuid, setgid). to the user or group that is going to run a file (setuid, setgid).
- Available access permissions are "r" (read), "w"<br>(write), and "x" (execute).<br>Vou can assign permissions to world (a) group (write), and "x" (execute).
- You can assign permissions to world (a), group (g), and user (u). and user (u).

## File Permissions cont.

- A file belongs to a user. You can assign a file to A file belongs to a user. You can assign a file to<br>another user or another group using the chow<br>("CHange OWNer") command. another user or another group using the chown ("CHange OWNer") command.
- You can change permissions and/or owners for a<br>group of files or for all files and all files in<br>subdirectories using the chmod and chown group of files or for all files and all files in subdirectories using the chmod and chown commands.
- Finally, you can change directory permissions<br>using the chmod command.<br>We will practice using file permissions later to using the chmod command.
- We will practice using file permissions later today.<br>

# Summary

- Aimed at stability not user desktops.
- Aimed at stability not user desktops.<br>Very, very good track record for stab<br>security. Very, very good track record for stability and<br>security.<br>Scales to very large sizes for services. security.
- Scales to very large sizes for services.
- Scales to very large sizes for services.<br>Large collection of software, includir<br>run Linux packages. Large collection of software, including ability to<br>run Linux packages.<br>GUI is not necessary to provide services. run Linux packages.
- GUI is not necessary to provide services.
- GUI is not necessary to provide services.<br>Software can be installed in several ways
- Software can be installed in several ways.<br>Configuration is done using simple text fi Configuration is done using simple text files.

## More resources

This presentation is located here:

http://ws.edu.isoc.org/workshops/2005/SANOG-VI/day1/freebsd/

- http://www.freebsd.org/
- http://www.freebsd.org/<br>http://www.google.com/<br>http://www.freebsd.org/
- http://www.google.com/<br>http://www.freebsd.org/<br>O'Reilly books (http://ww
- http://www.freebsd.org/support.html<br>O'Reilly books (http://www.oreilly.cor<br>http://www.freshports.org/ O'Reilly books (http://www.oreilly.com/)<br>http://www.freshports.org/<br>http://www.freebsddiary.org/
- http://www.freshports.org/
- http://www.freshports.org/<br>http://www.freebsddiary.org<br>SANOG mailing list (sanog@
- http://www.freebsddiary.org/<br>SANOG mailing list (sanog@sa • SANOG mailing list (sanog@sanog.org)
- SANOG mailing list (sanog@sanog.org)<br>SANOG web site: http://www.sanog.or SANOG web site: http://www.sanog.org/